# Humber Libraries: Accessing Kanopy Videos

These instructions are for faculty teaching in the classrooms and for all users when viewing videos off-campus.

## Viewing from a classroom podium: Microsoft Edge

Update the browser by clicking on the top right menu ellipsis (...) -> Navigate to Help and Feedback -> About Microsoft Edge.

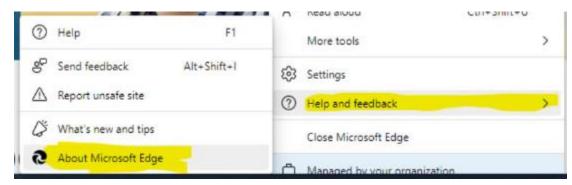

The browser will automatically update but requires a restart.

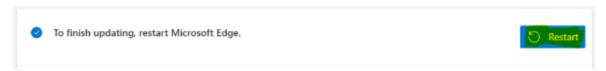

## Viewing from a computer: Off-campus

You may see an orange "Log in to Humber" button on the left side that brings you to another page where you log-in with your Humber credentials to view the videos.

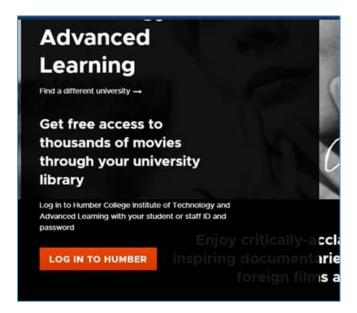

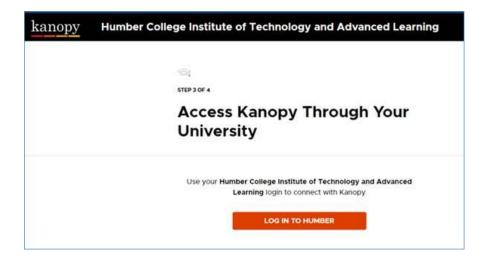

#### Viewing from mobile devices: Both on and off campus

There is no option to view the videos from a mobile website. You are required to use the Kanopy mobile app.

The multiple step process requires the creation of a personal account before using the app. If you have privacy concerns, we suggest that you use a computer or create a Kanopy account with your Humber or University of Guelph-Humber email.

### DRM protection

Digital Rights Management or DRM is a scheme that companies use to control access to copyrighted material.

If you see a "playback of copyright protected content is not allowed" message, then the browser you are using does not support Kanopy video playback. Possible work-arounds: update your browser or try another browser like Chrome or Apple Safari.

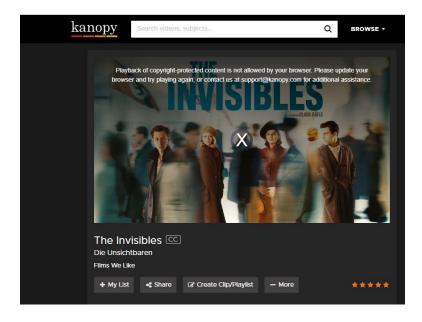

#### More help

Email libaccess@humber.ca if you still have problems.